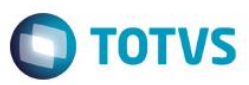

#### **Evidência de Testes**

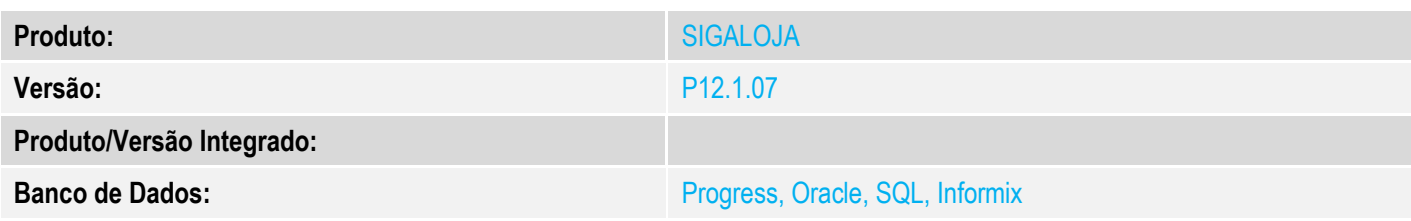

#### **1. Evidência e sequência do passo a passo** *[obrigatório]*

#### **Pré-Requisitos:**

- Parâmetros de configuração do valor minimo para retenção:
	- o MV\_VRETPIS Valor minimo para dispensa de retencao de PIS

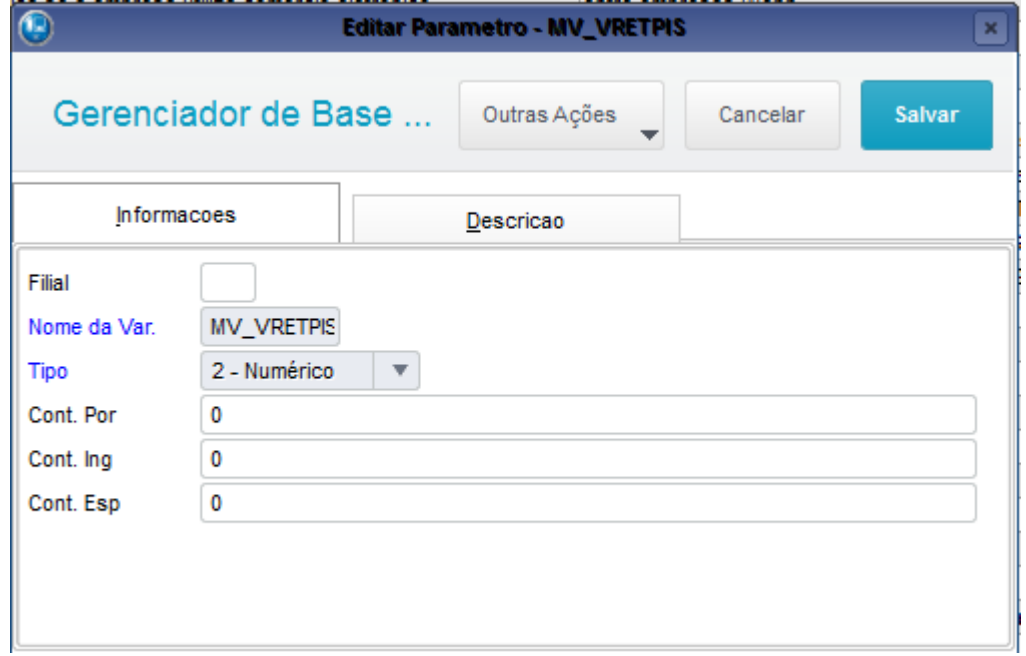

o MV\_VRETCOF - Valor minimo para dispensa de retencao de COFINS

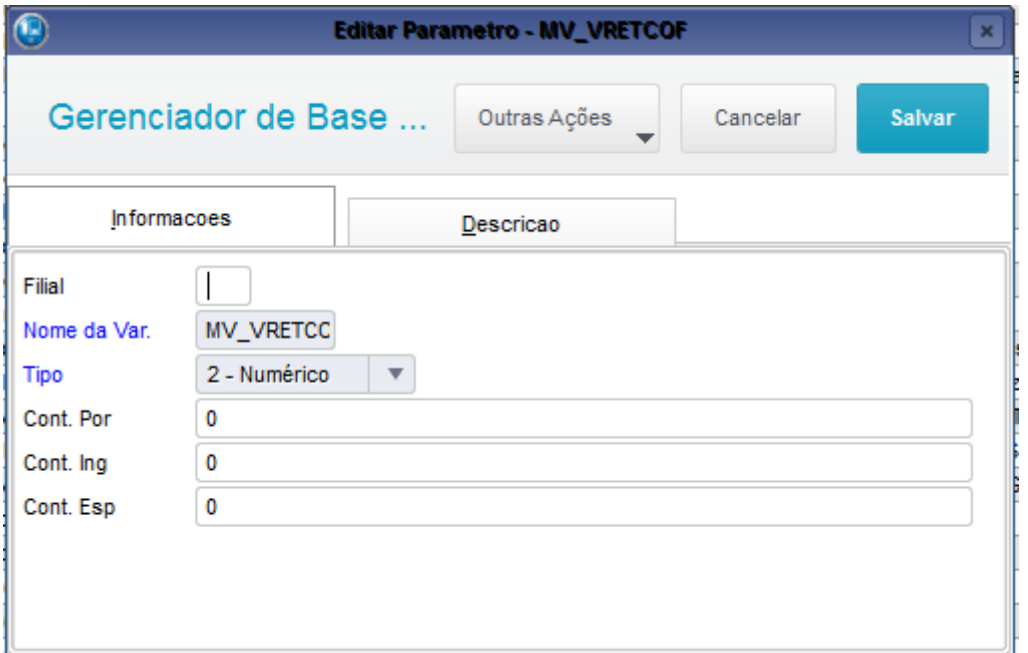

o MV\_VRETCSL - Valor minimo para dispensa de retencao de CSLL

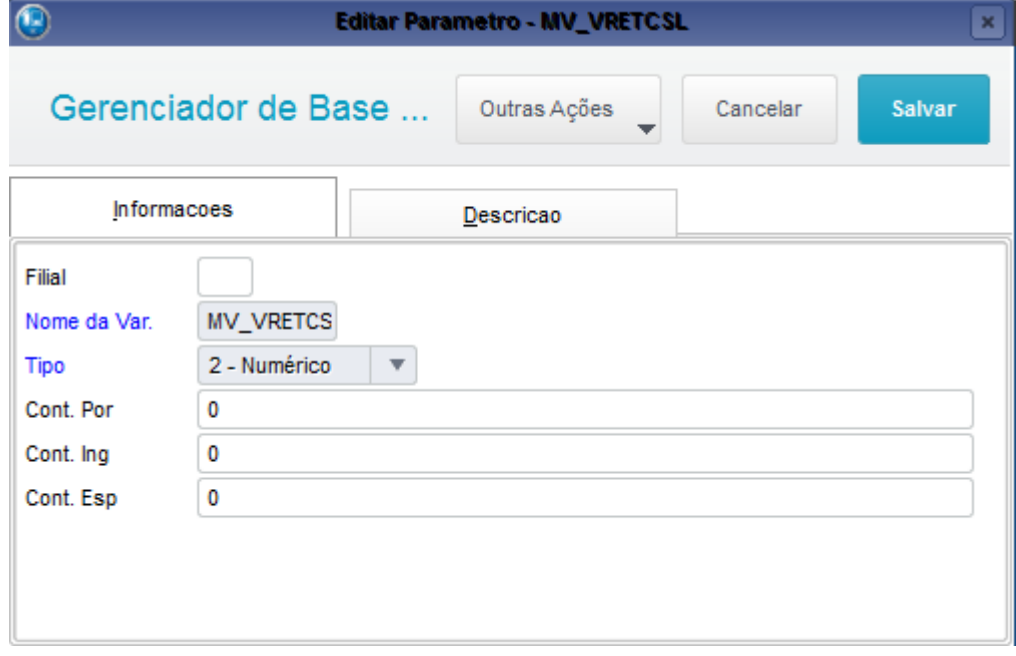

o MV\_VLRETIN - Valor minimo para dispensa de retencao de INSS

**O** TOTVS

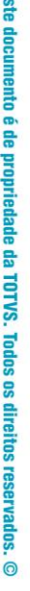

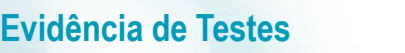

# **O** TOTVS

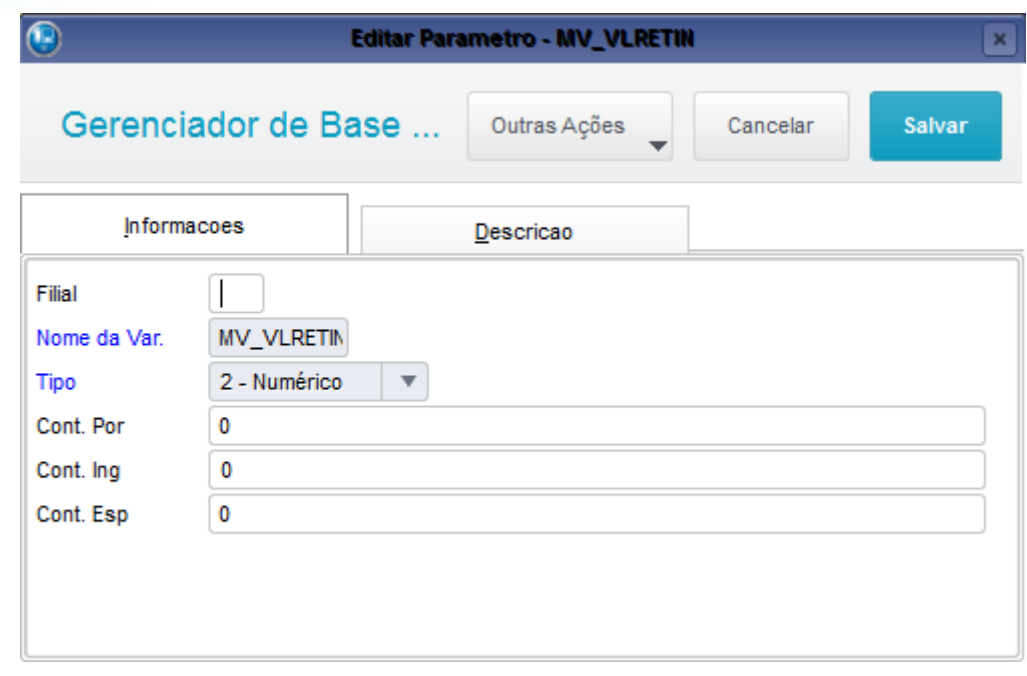

o MV\_VLRETIR - Valor minimo para dispensa de retencao de IRRF

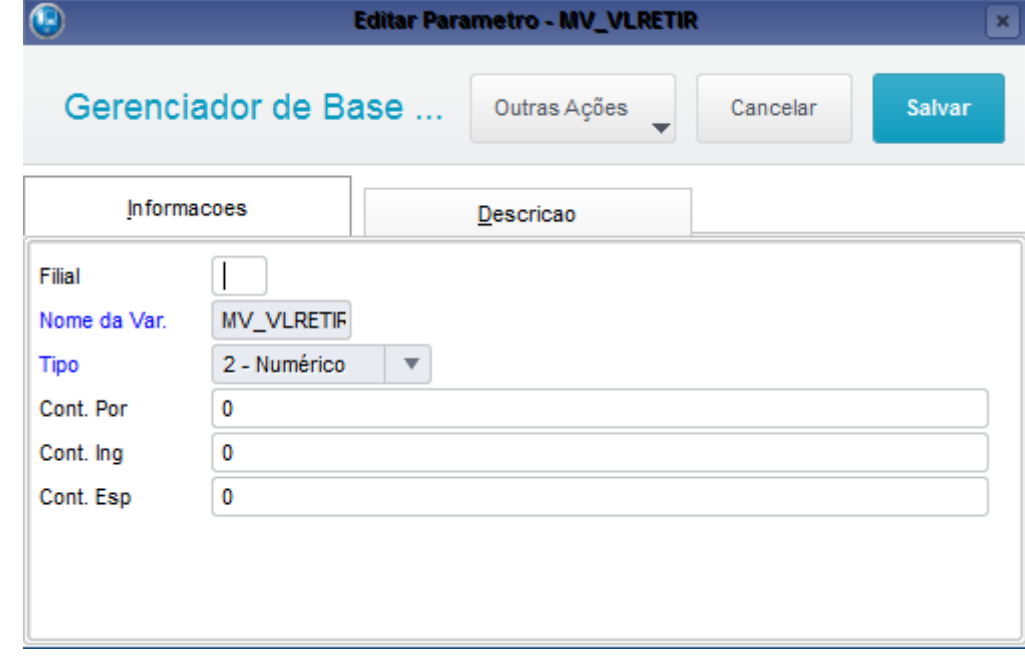

Configurar a Natureza Financeira para calcular PIS, COFINS, CSLL, IRRF e INSS.

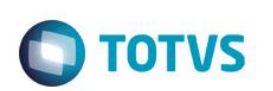

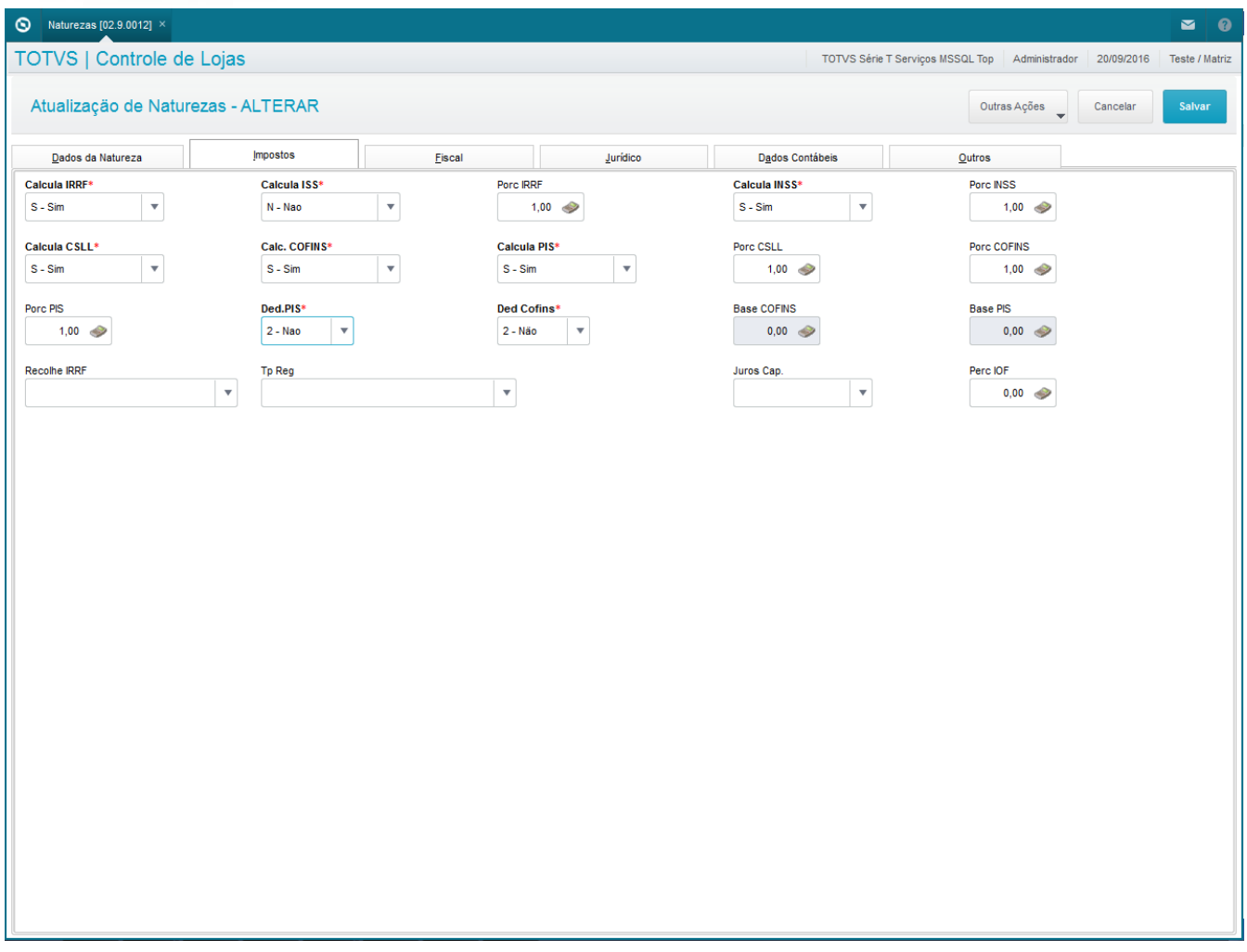

#### $\checkmark$  Configurar o Cliente

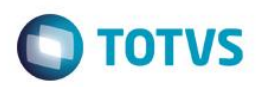

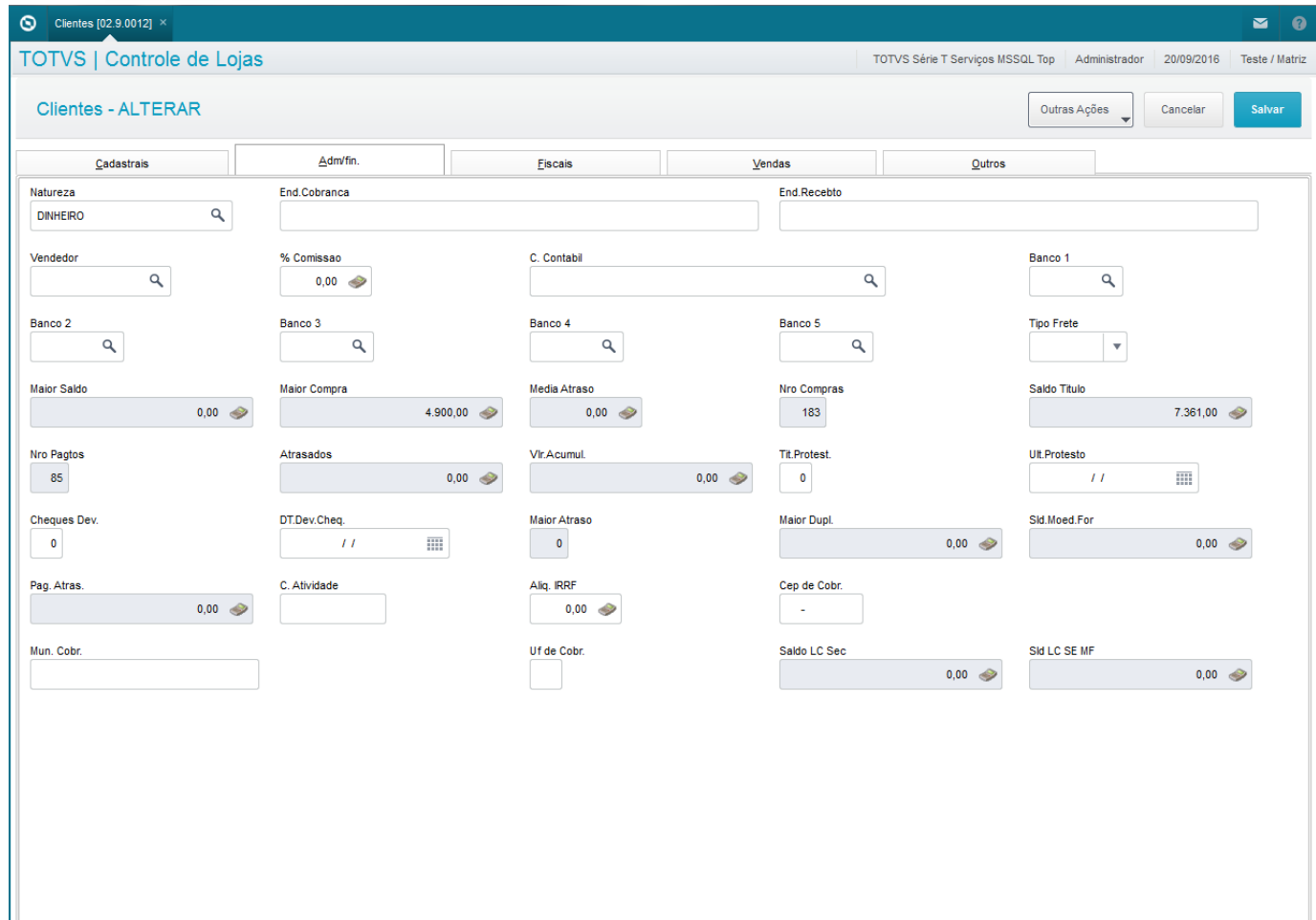

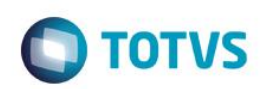

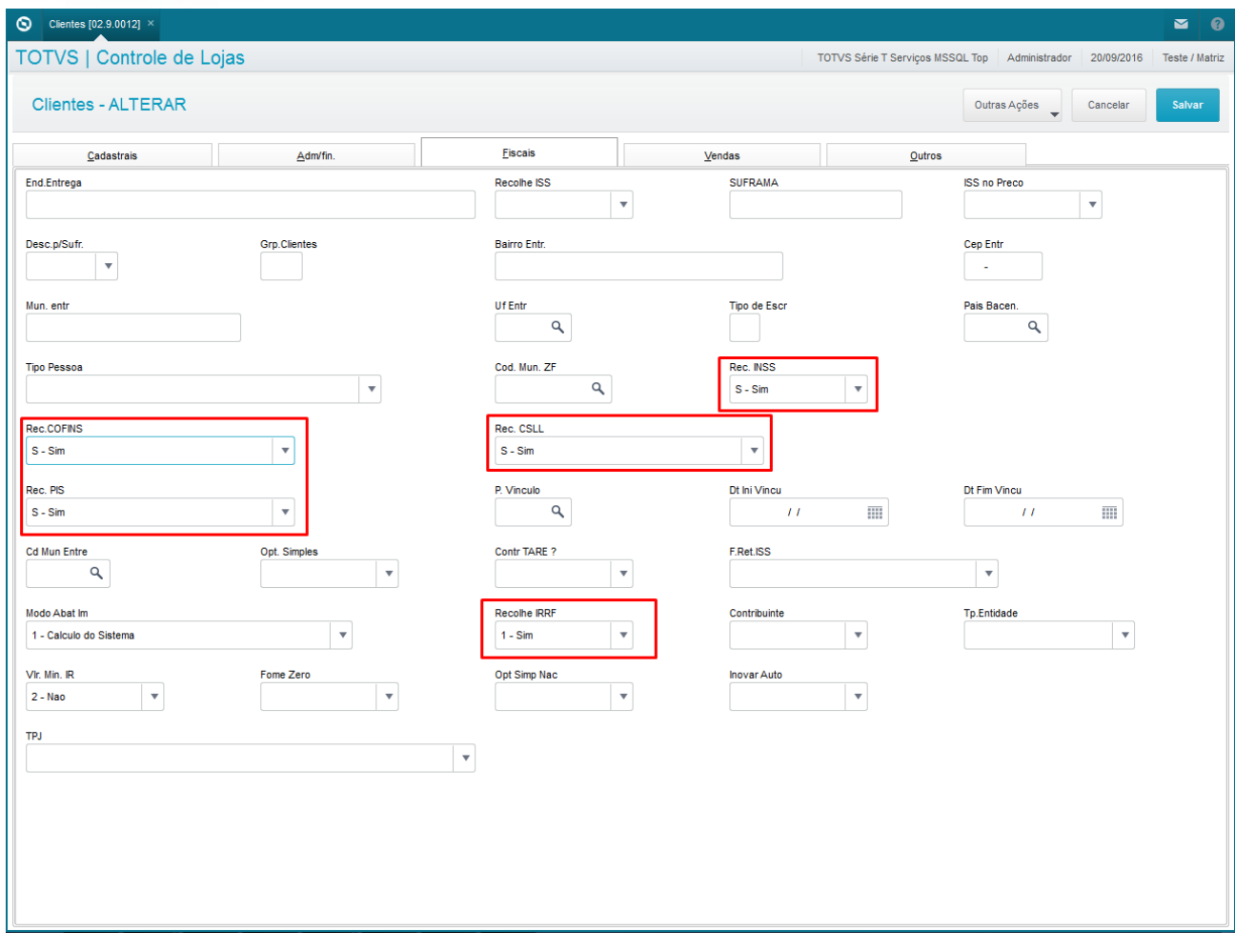

 $\checkmark$  Configurar TES

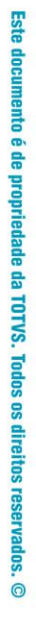

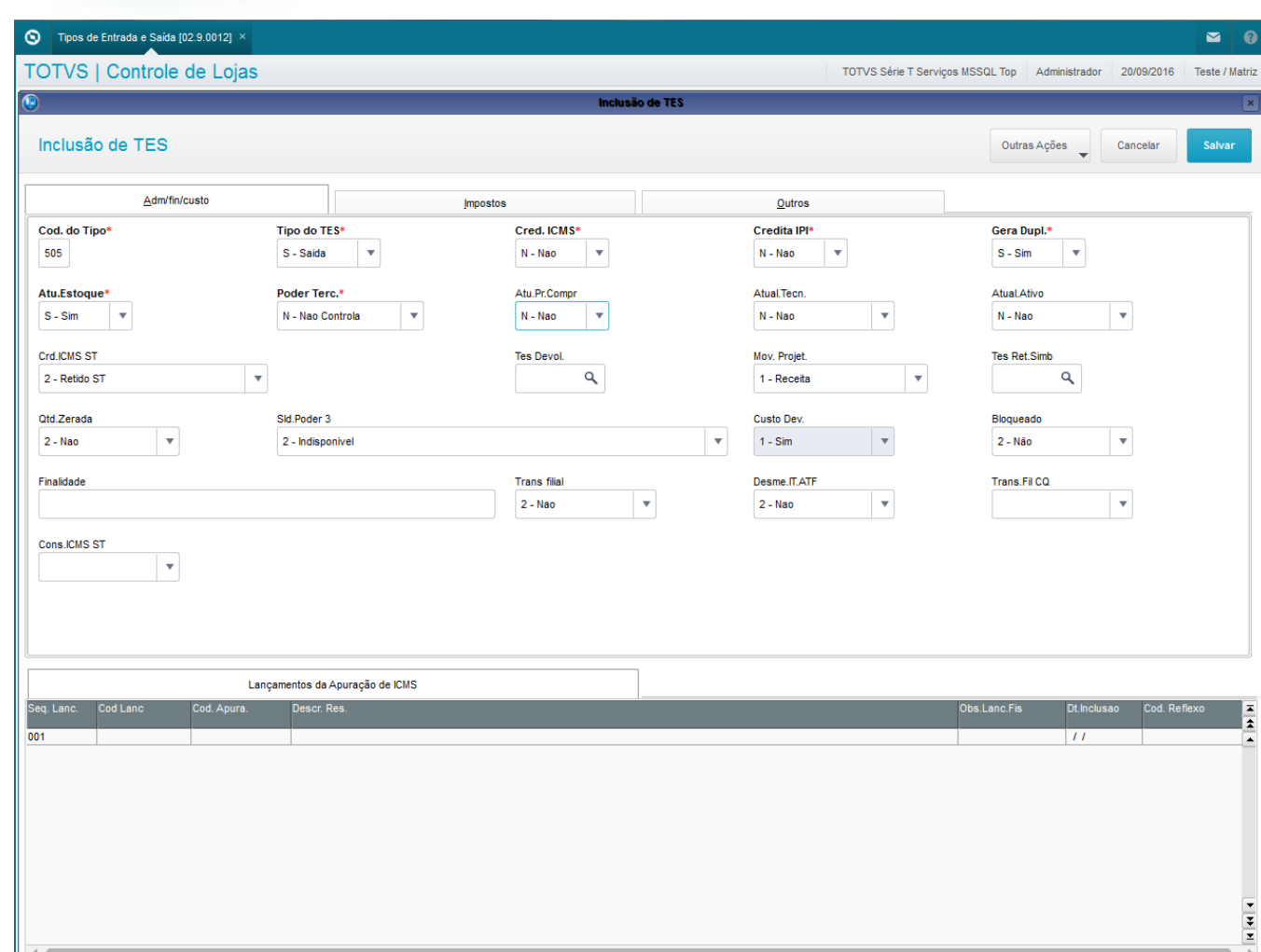

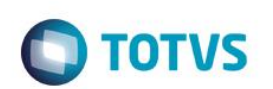

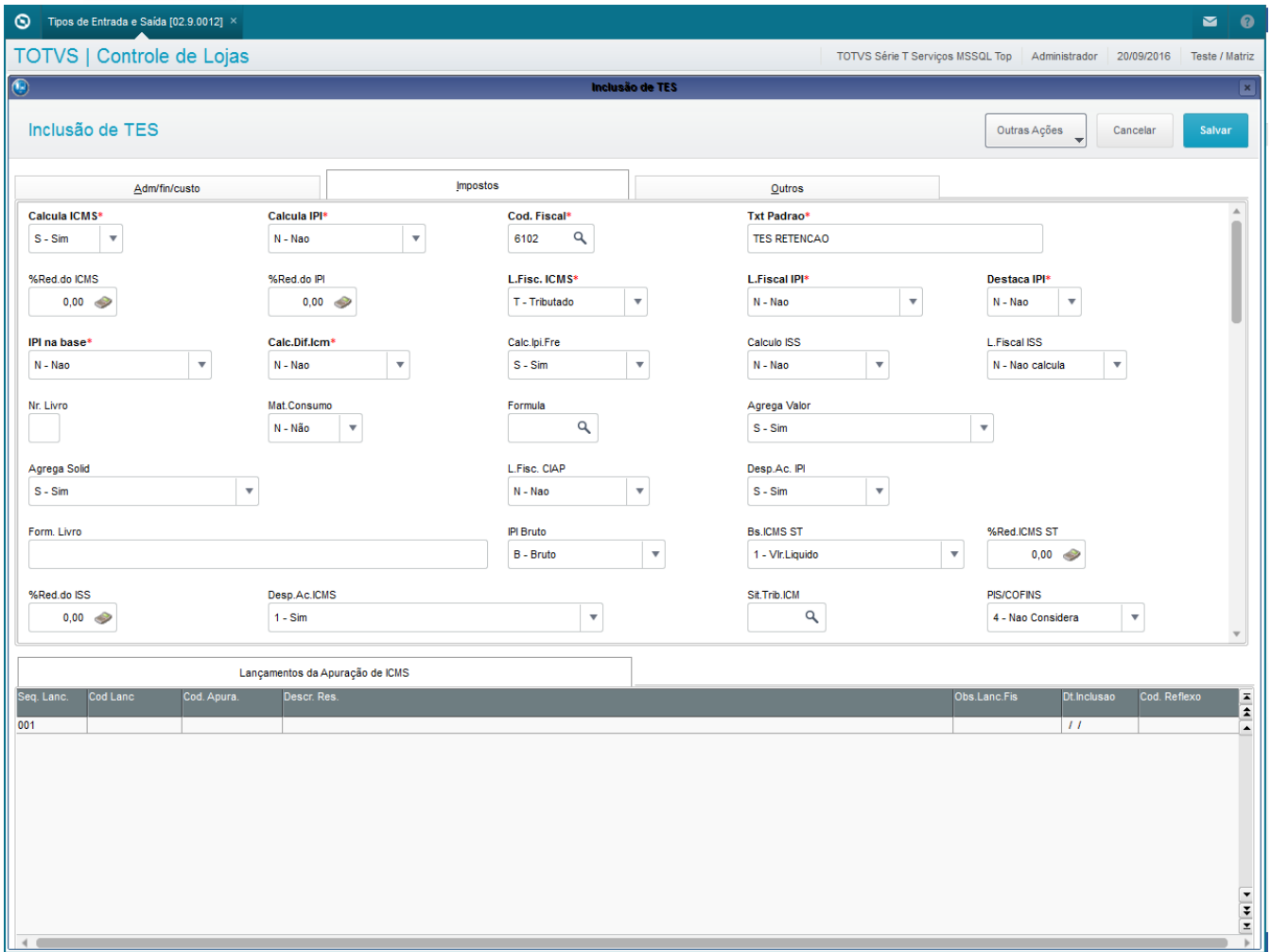

 $\checkmark$  Configurar Produto

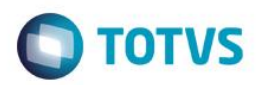

# Este documento é de propriedade da TOTVS. Todos os direitos reservados. ©

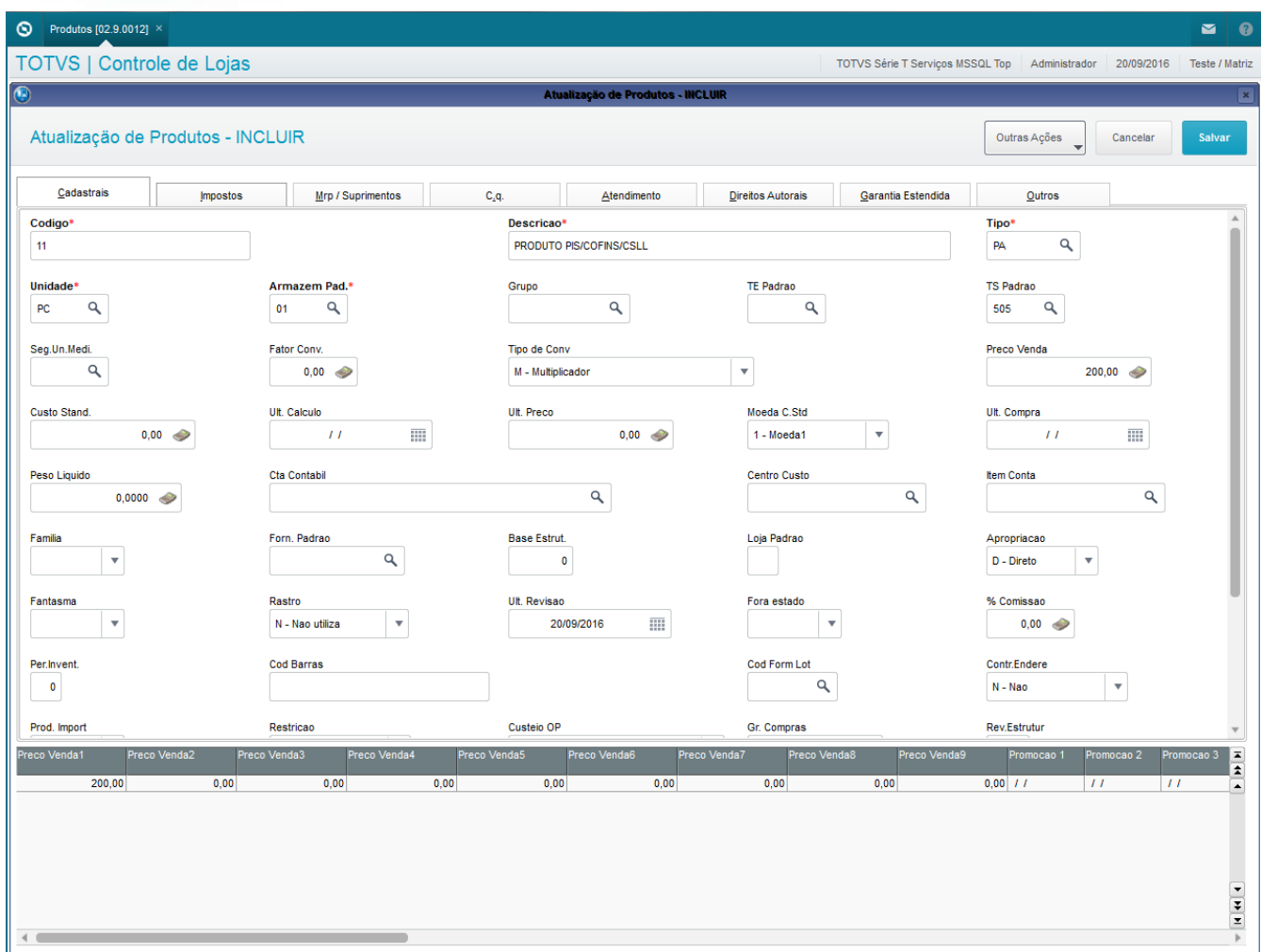

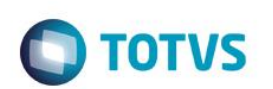

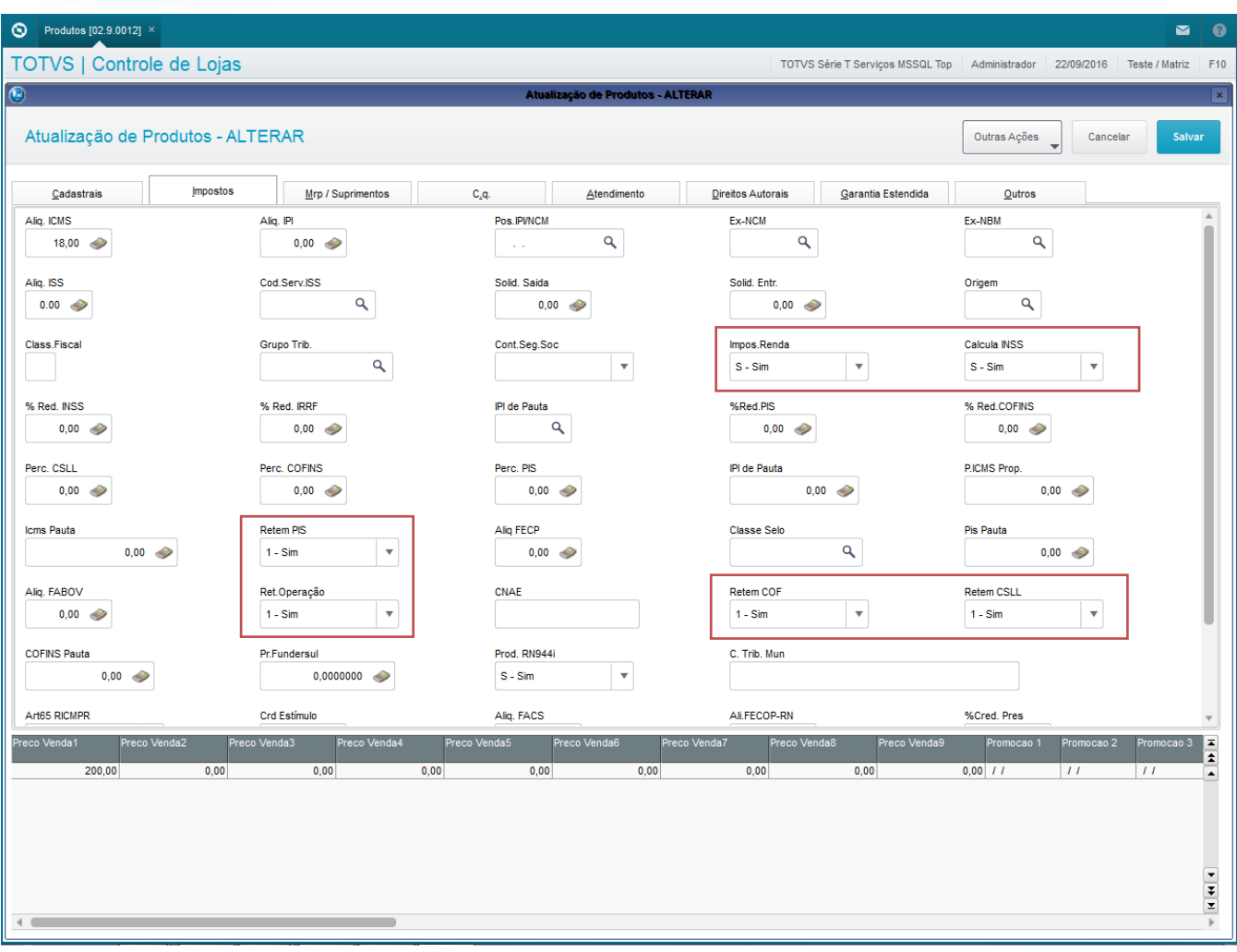

#### **Sequencia 001:**

1. No ambiente "Siga Loja (SIGALOJA)", acesse "Atualizações / Atendimento / Venda Assistida". E registre o produto com quantidade maior que 1 e salve o orçamento

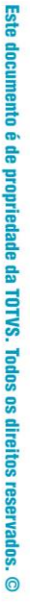

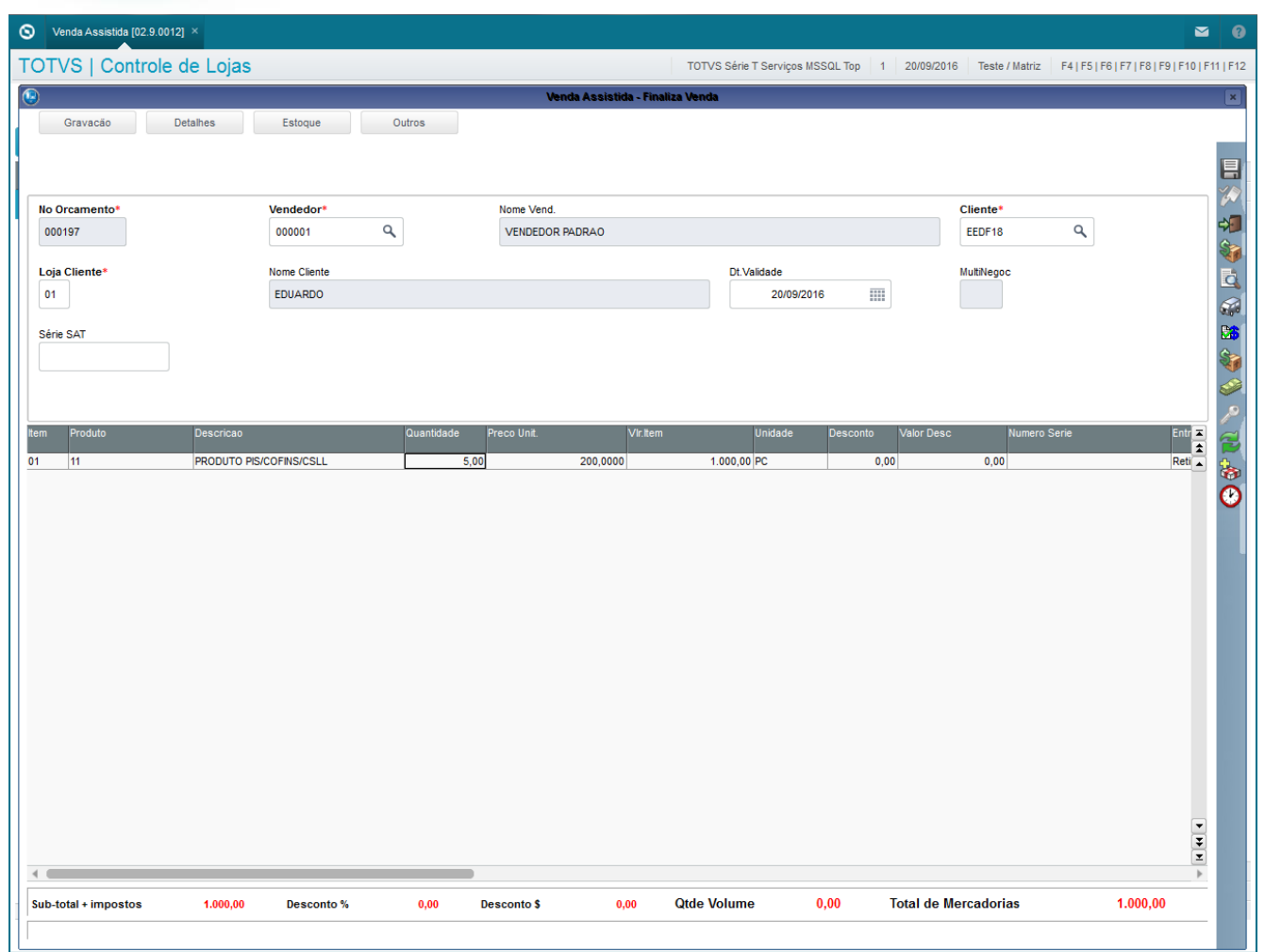

#### 2. Note que será gravado na tables SL1 e SL2 os valores dos impostos referente ao PIS / COFINS / CSLL

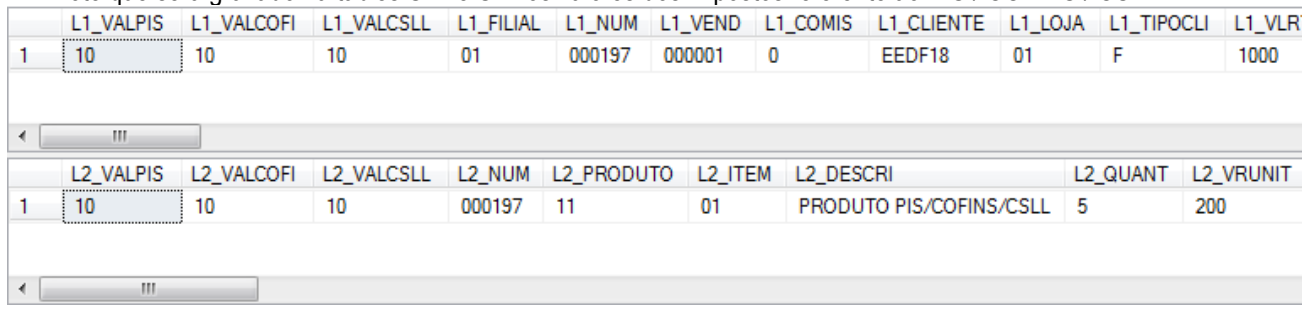

3. Em seguida clique em 'Finalizar Venda' e altere a quantidade do produto para 1 e salve o orçamento novamente

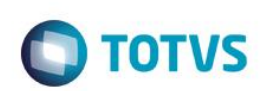

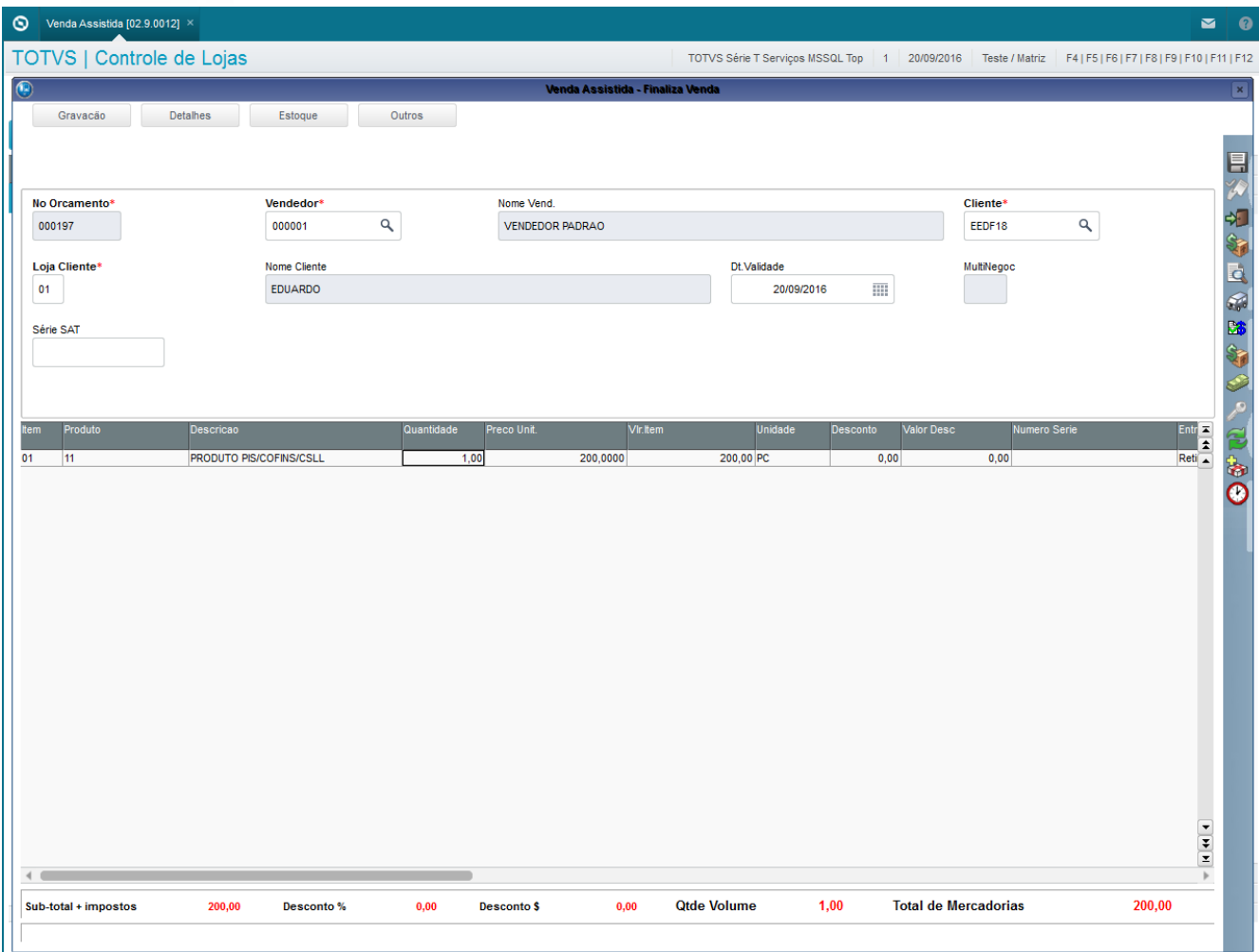

4. Nest caso utilizando os valores do exemplo acima entraremos na Lei 13137/15 | Lei nº 13.137, o qual caso a somatória dos valores PIS + COFINS + CSLL for menor ou igual a R\$ 10,00, não será feito o cálculo dos impostos e irá gravar os valos do PIS / COFINS / CSLL igual a zero

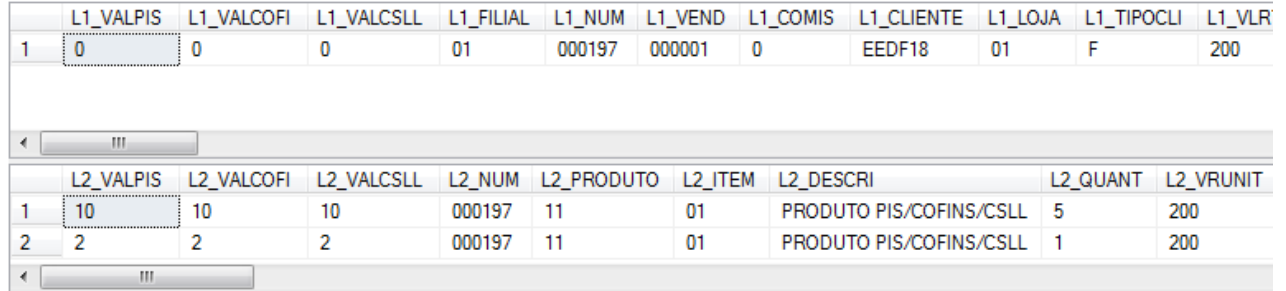

#### **2. Outras Evidências**

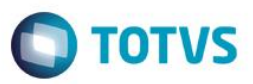